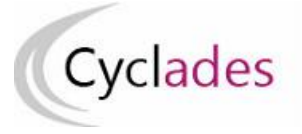

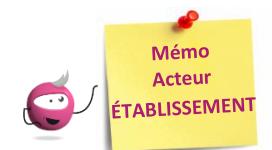

## **ÉDITION DES LISTES ET STATISTIQUES**

Cette fiche mémo a pour but de vous présenter les listes de travail et statistiques à votre disposition dans CYCLADES. A l'issue de cette fiche mémo, vous saurez :

- Éditer les différents types de listes de candidats et élèves
- Éditer des statistiques vous permettant de contrôler les affectations

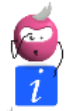

*Pour chacun des documents présentés dans ce mémo, des critères de tri sont proposé dans la liste déroulante « Lister par ». Cela permet d'ordonner les résultats obtenus selon différents critères.*

## **Listes de travail**

Dans le menu **Organisation > Génération de documents > Listes de travail,** selon le domaine, des sous-activités sont à ma disposition pour éditer des listes dans le but de contrôler les inscriptions dans mon établissement.

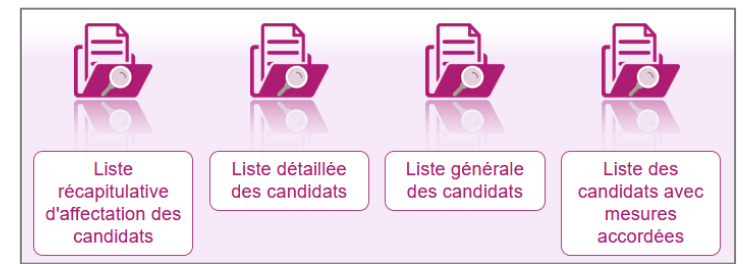

Chaque liste est éditable au format PDF ou CSV (excel). Les exemples suivants exposent la version PDF de la liste.

La liste récapitulative d'affectation affiche toutes les informations d'affectation par candidat pour chacune des épreuves :

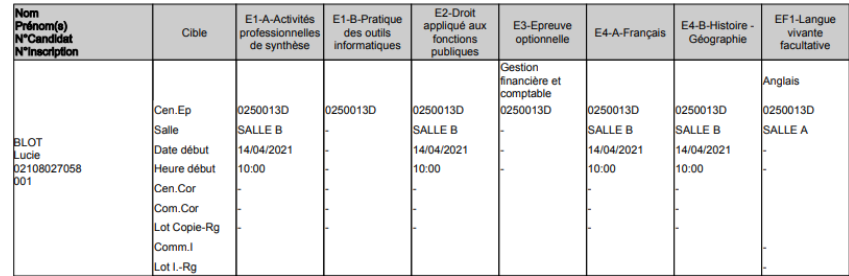

La liste « détaillée » présente les candidatures par bloc. Elle permet vérifier les données de chaque candidat, notamment les mesures d'aménagement accordées. Voici un exemple de candidature :

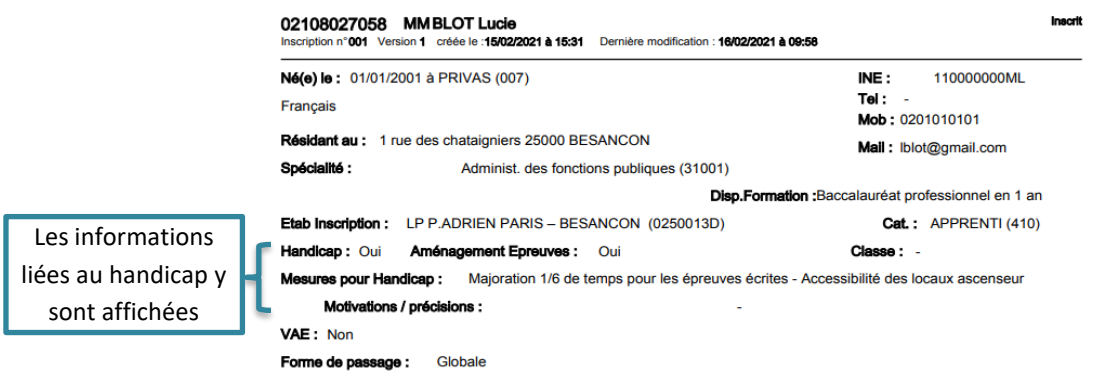

La liste générale affiche la liste des candidats délégués pour l'affectation. Les candidatures sont affichées ligne par ligne.

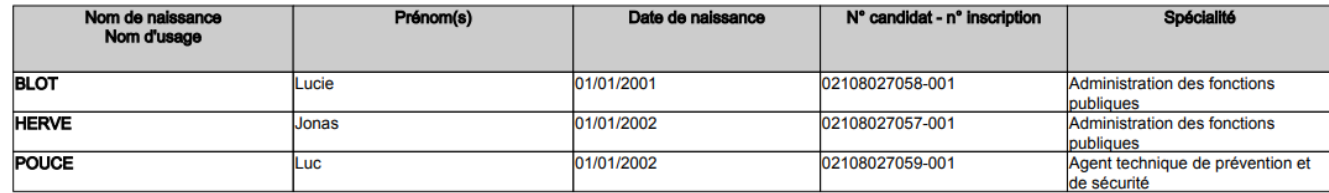

La liste des candidats avec mesures accordées affiche la liste des candidats délégués pour l'affectation avec mesures handicap :

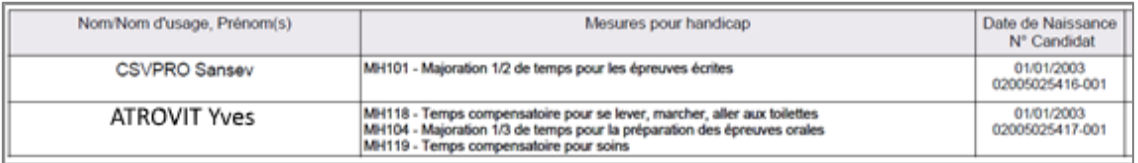

## **Statistiques de travail**

Dans le menu **Organisation > Génération de documents > Statistique de travail,** la « Statistique d'affectation des candidats » est à ma disposition me permettant de contrôler les affectations dans mon établissement.

Chaque statistique est éditable au format PDF ou CSV (excel). Ci-dessous, un exemple par statistique est présenté.

Nombre de candidatures par centre épreuve et salle (version PDF) :

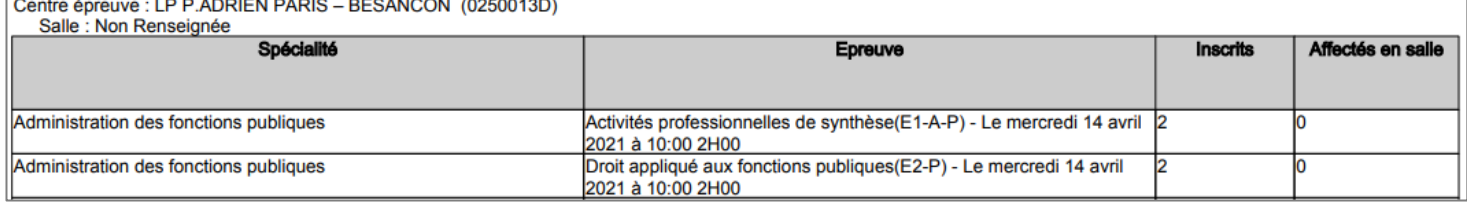

## Nombre de candidatures par centre épreuve et salle (CSV)

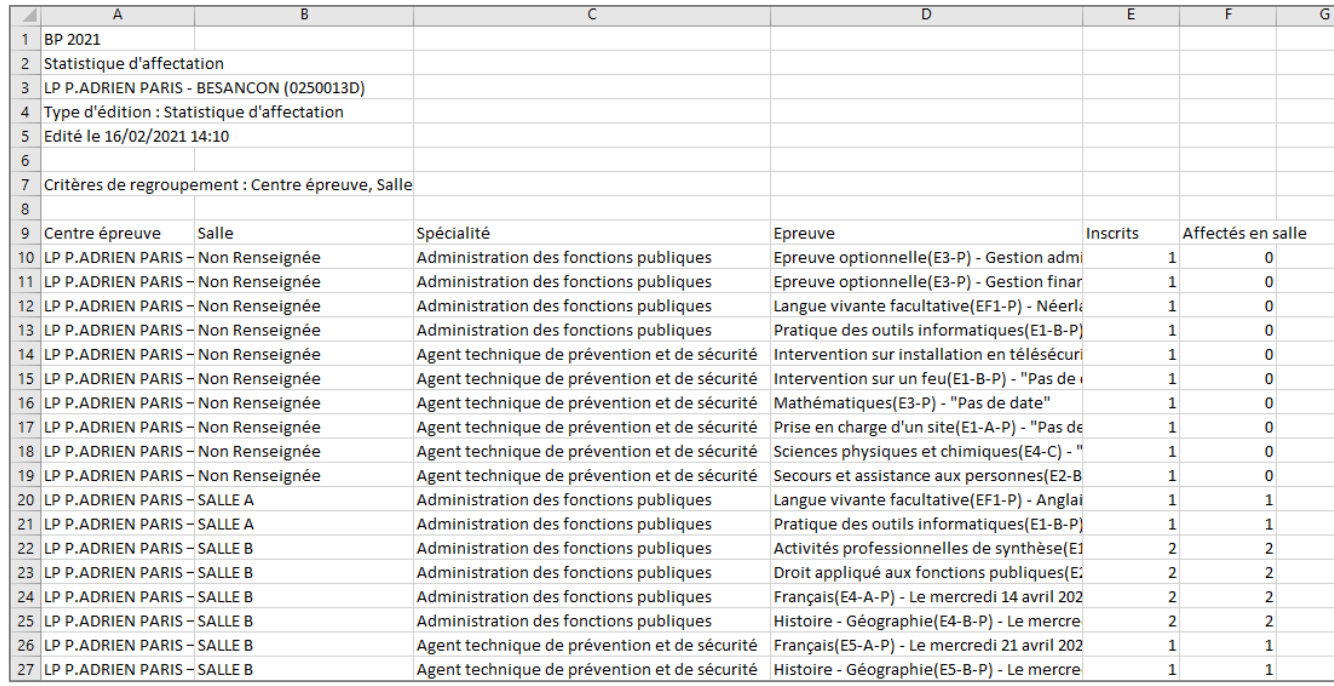